### Datalink and TAP in Aladin

## **Contents**

### SIAV2/SODA/Datalink handling in Aladin 1.Demo for CADC 2.CFHT Vizier 3.Conclusions

Aladin's TAP clients 4.Generic tap client 5.Glu tap client 6.TAP Asynchronous queries 7.Loading TAP from directory tree 8.Conclusions

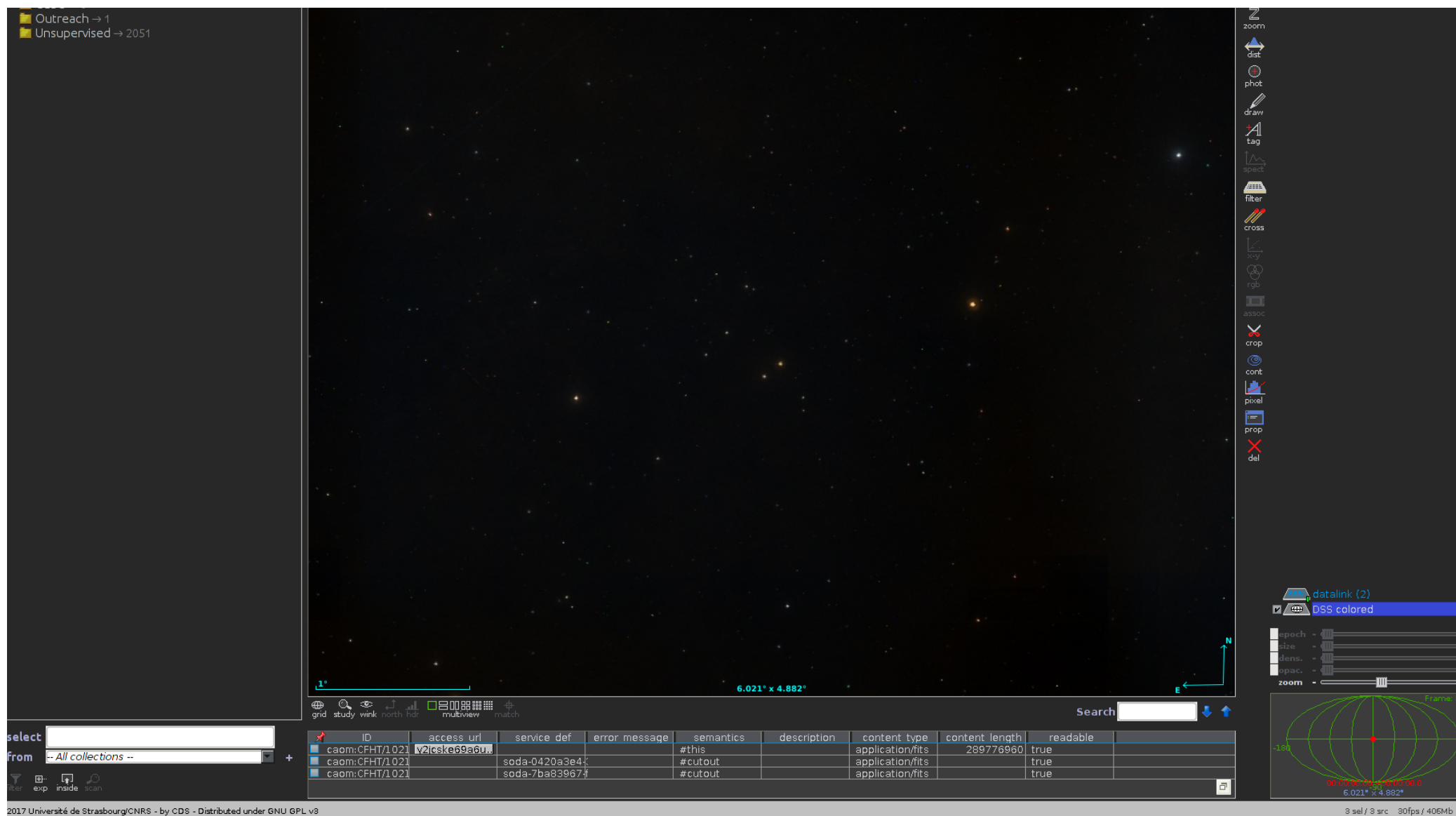

2017 Université de Strasbourg/CNRS - by CDS - Distributed under GNU GPL v3

## **Contents**

4

### SIAV2/SODA/Datalink handling in Aladin 1.Demo for CADC 2.CFHT Vizier 3.Conclusions

Aladin's TAP clients 4.Generic tap client 5.Glu tap client 6.TAP Asynchronous queries 7.Loading TAP from directory tree 8.Conclusions

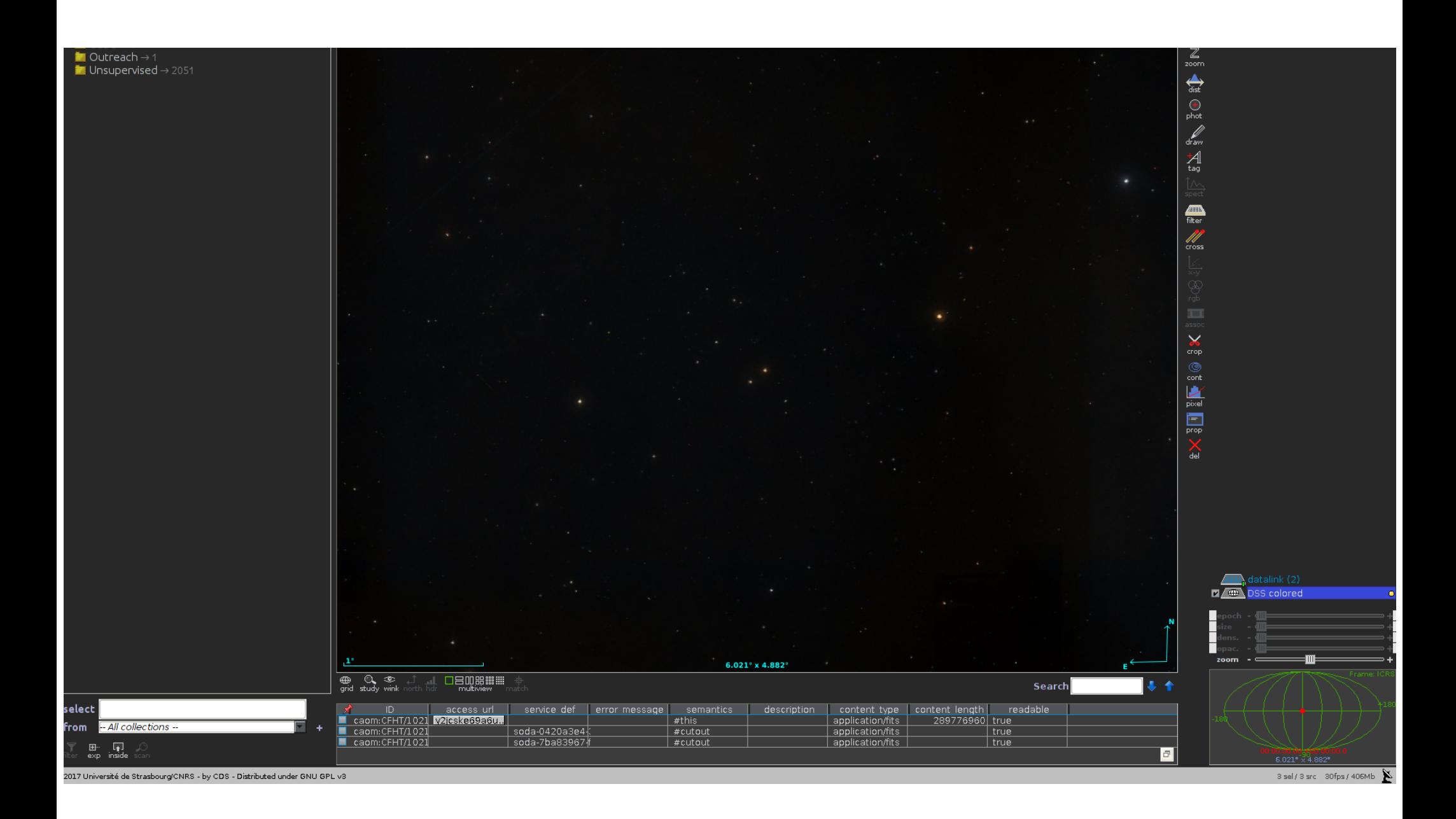

#### File Edit Image Catalog Overlay Coverage Tool View Interop Help  $\Box$ Location 05:22:19.18 - 09:56:26.5 Frame CRS Projection Sinus Data access  $\rightarrow$  2 / 19454 **ALADHI** +DSS +SDSS +2MASS +WISE +GALEX +PLANCK +AKARI +XMM +Fermi +Gaia +Simbad +NED +  $\blacksquare$  Collections  $\rightarrow$  2 / 19454 **DSS** colorer ዺ<br>Select  $\overline{\phantom{a}}$  Unsupervised  $\rightarrow$  2 / 2035 Mouse controls:  $\overline{\bullet}$  Image by SIA  $\rightarrow$  1/233  $\boxed{\frac{\sqrt{m}}{p a n}}$ ·Left: source selection  $\overline{V}$  Cadc.nrc.ca  $\rightarrow$  1 ·Middle: quick panning CADC Image Search (SIA)  $\mathbb Z$ ·Right: constrast  $\sqrt{M}$  Catalog by CS, TAP  $\rightarrow$  1/1680 adiustement. **2000**  $\overline{\phantom{a}}$  cadc.nrc.ca  $\rightarrow$  1 . Wheel: quick zoom on CADC Table Query (TAP) Service € the reticle. ·Simple-clic: move the  $\left( 4\right)$ reticle. phot ·Double-clic: re-center drav Let you mouse pointer on an object for  $\frac{1}{1}$ discovering associated Simbad data.  $\bigoplus_{\text{filter}}$  $\mathbb{Z}$  $\checkmark$ crop 匛  $\frac{1}{\text{prop}}$ **TES**  $\blacksquare$  $\Omega$ 35.04° x 22.46° □吕呃照 ## ## CADC SIAv2 - access\_url - URL to download the data Search pol states pol xel o ucd access url | access format | access estsize | core id lastModified phot.count http://ww 00000000-0000- 2013-08-21T17 phot.count http://w This dataset (size 1008000 bytes 00000000-0000- 2013-08-21T17:4 П 00000000-0000+2015-07-01T19 phot.count http://ww Get cutout. ▬ phot.count http://ww 00000000-0000+2015 select cadc.nrc phot.count http://ww Get cutout 00000000-0000+2016-01 http://w 00000000-0000+2015 - All collections -phot.count http://www.cadc application/x-vot 00000000-0000+2016-01-07T10 phot.count phot.count http://www.cadr application/x-vot  $\Box$   $\Box$ - 또<br>- coll

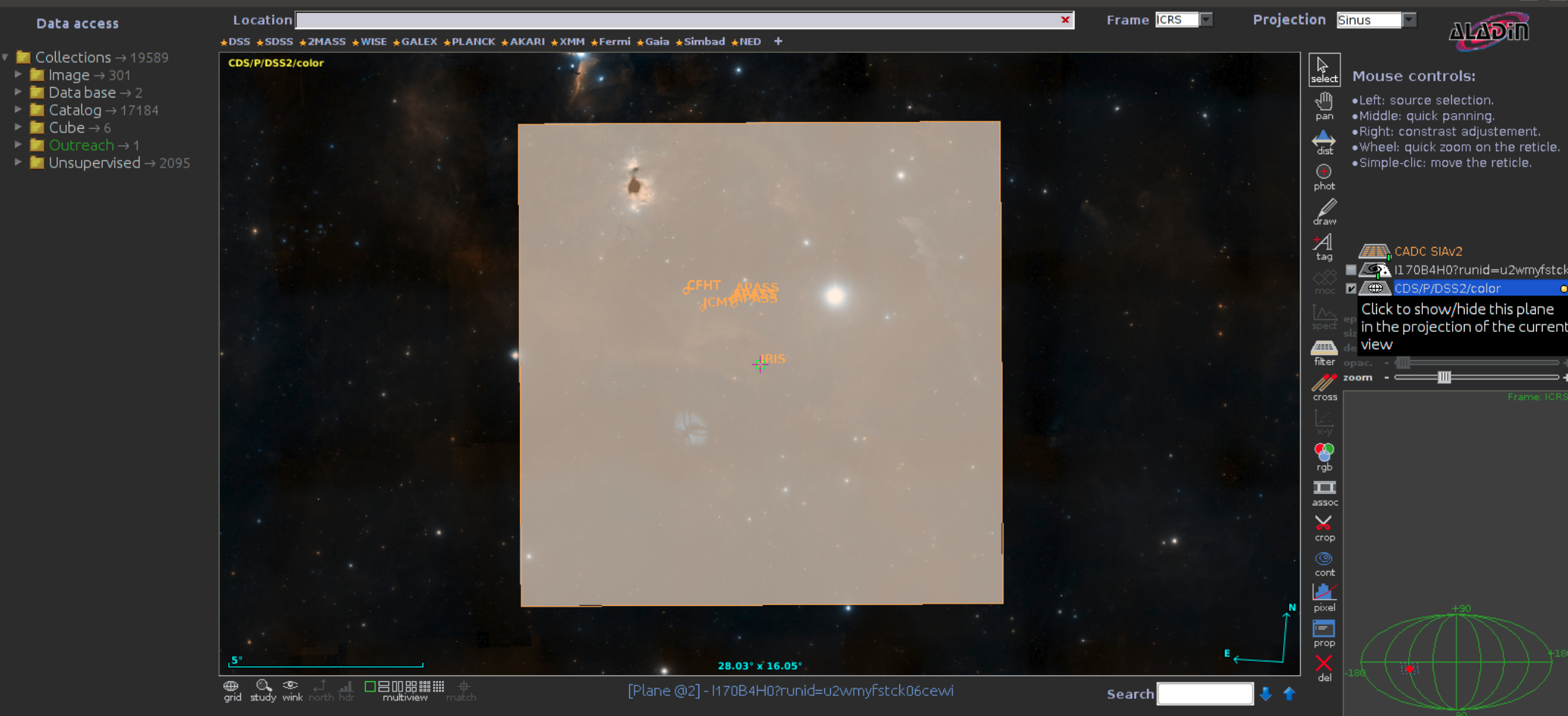

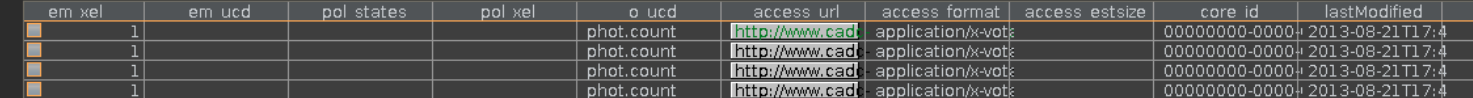

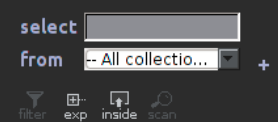

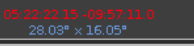

 $\Box$ 

同回

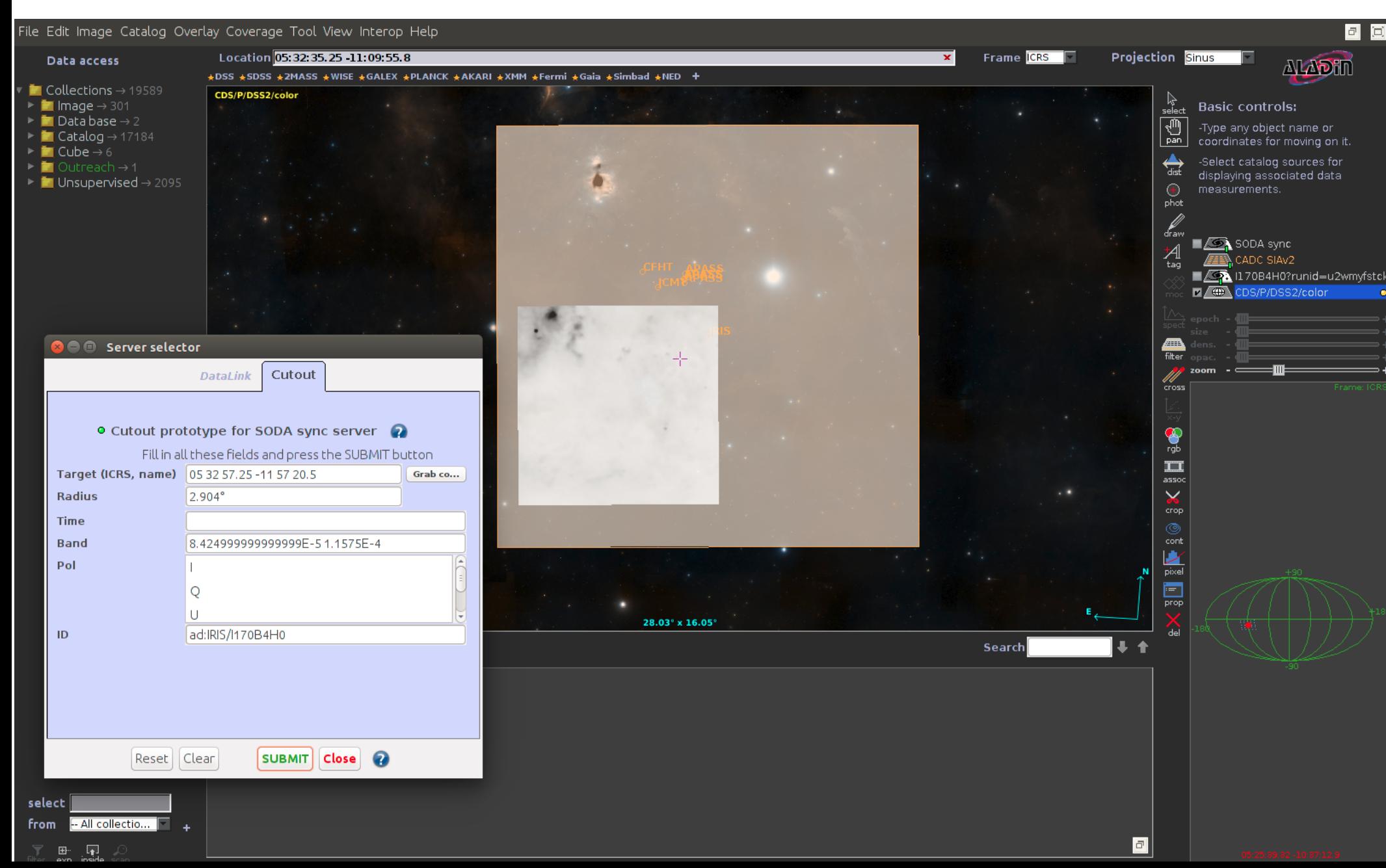

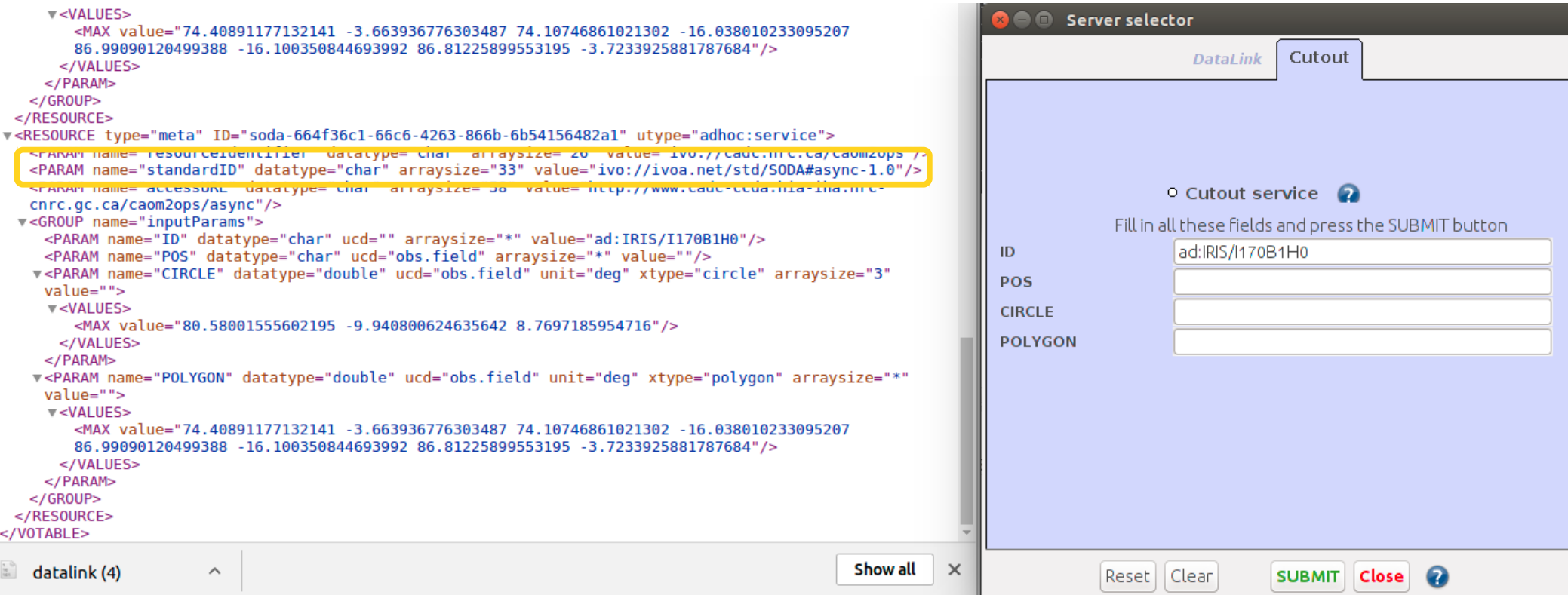

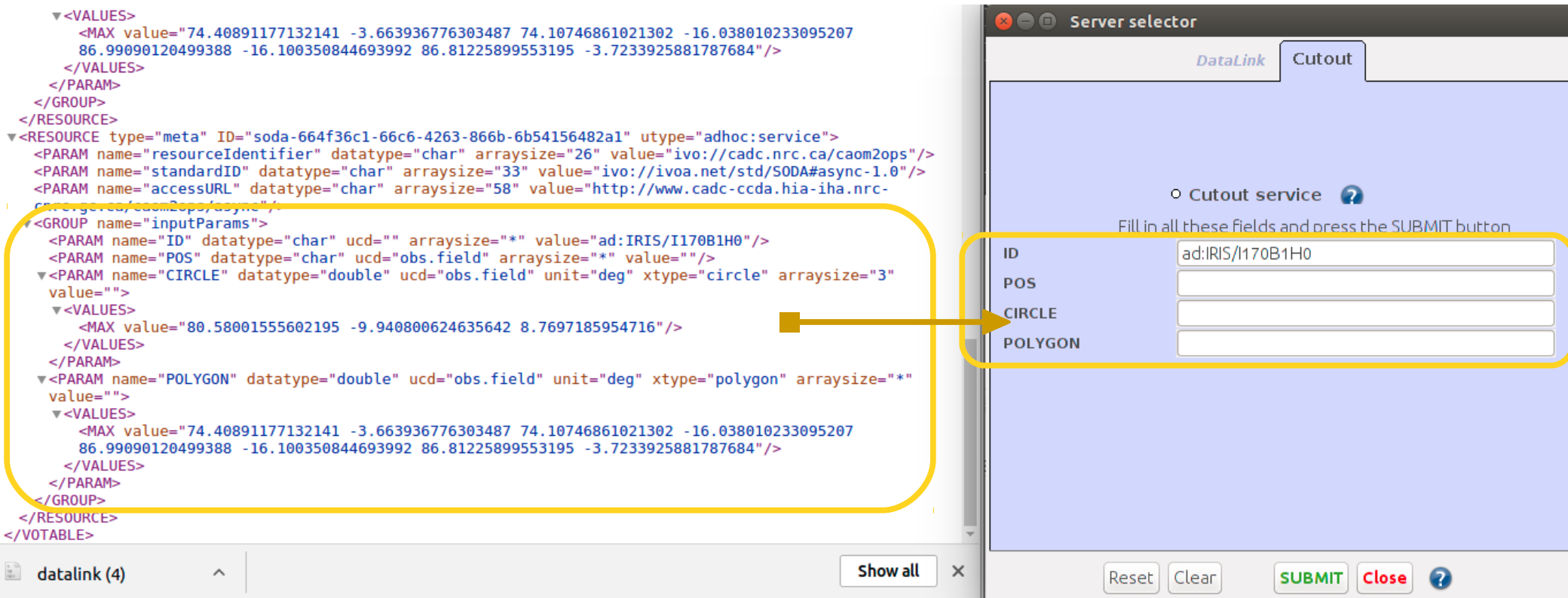

## **Contents**

11

SIAV2/SODA/Datalink handling in Aladin 1.Demo for CADC 2.CFHT Vizier 3.Conclusions

Aladin's TAP clients 4.Generic tap client 5.Glu tap client 6.TAP Asynchronous queries 7.Loading TAP from directory tree 8.Conclusions

#### File Edit Image Catalog Overlay Coverage Tool View Interop Help

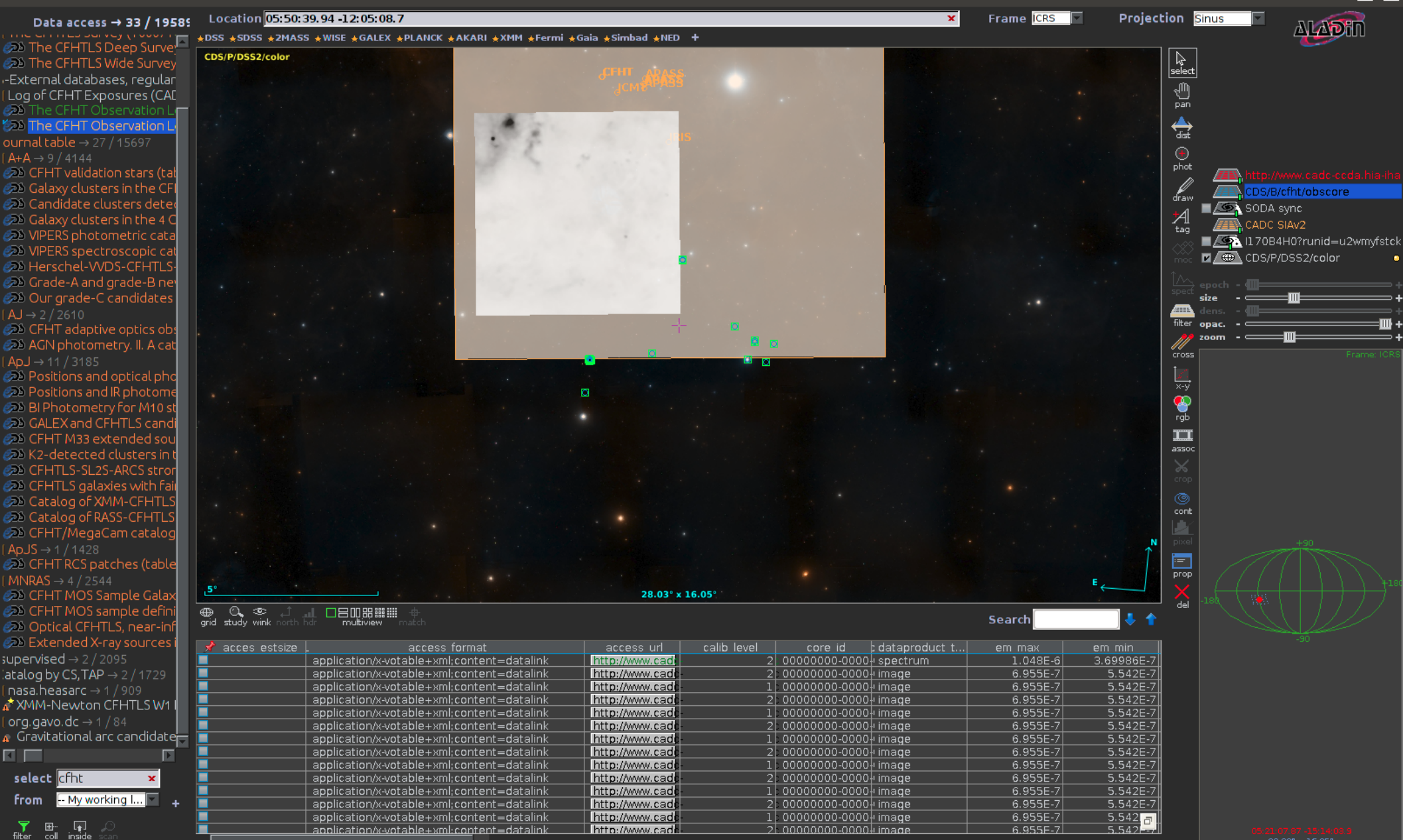

http://www.cad

application/x-votable+xml:content=datalin

6955F-7

l. nonnonno-nonnlı imane

同同

#### File Edit Image Catalog Overlay Coverage Tool View Interop Help

- 中<br>inside

 $\sum_{\text{filter}}$  exit

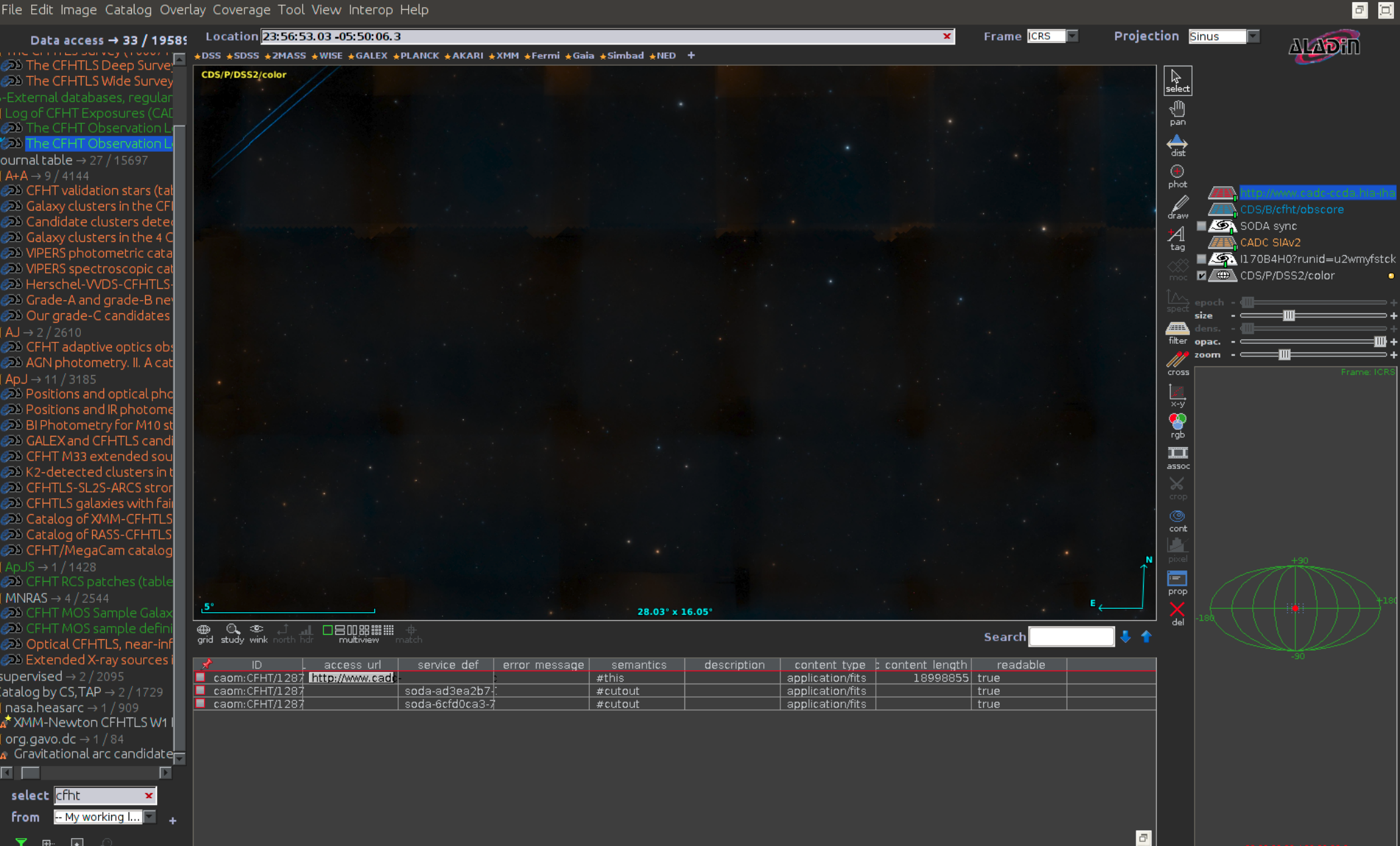

#### $\overline{\mathbf{v}}$  <TD>

http://www.cadc-ccda.hia-iha.nrc-cnrc.gc.ca/caom2ops/datalink?runid=ox66cf6nd5wsfxx6&ID=caom%3AIRIS%2Ff170h000%2FIRAS-100um

 $<$ / ID> <TD>application/x-votable+xml;content=datalink</TD>  $T<sub>0</sub>$ 

 $(TD > f170h000c/T)$ 

#### Value = application/x-votable+xml;content=datalink

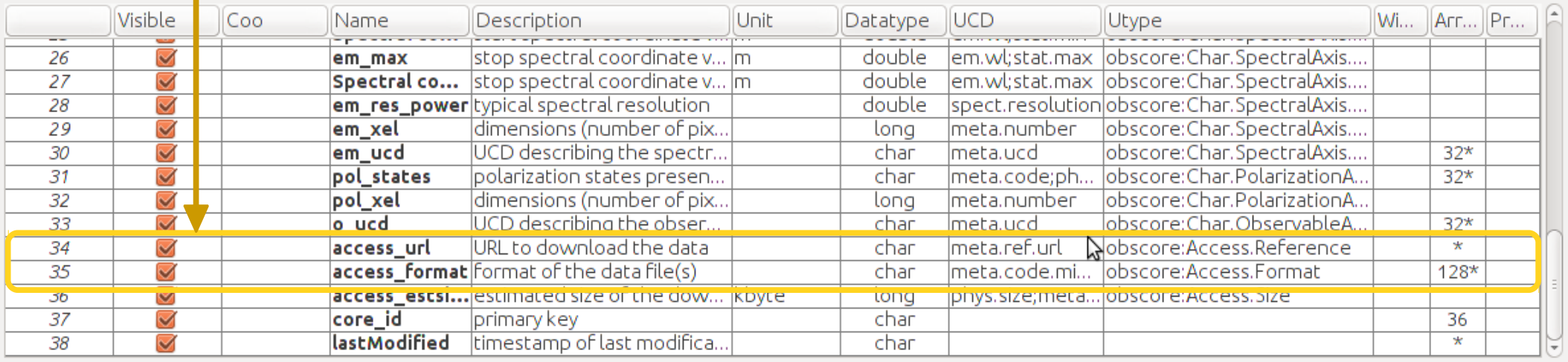

Select all | Unselect all | - | Parsing report | Coord. columns | - | Close

 $\overline{a}$ 

 $\overline{v}$  <TD>

http://www.cadc-ccda.hia-iha.nrc-cnrc.gc.ca/caom2ops/datalink?runid=ox66cf6nd5wsfxx6&ID=caom%3AIRIS%2Ff170h000%2FIRAS-100um

 $<$ / ID> <TD>application/x-votable+xml;content=datalink</TD>  $T<sub>0</sub>/>$ 

<u>.</u> . . . . . . . . . . . . .

 $<$ TD>f170h000</TD>

### Value = application/x-votable+xml;content=datalink

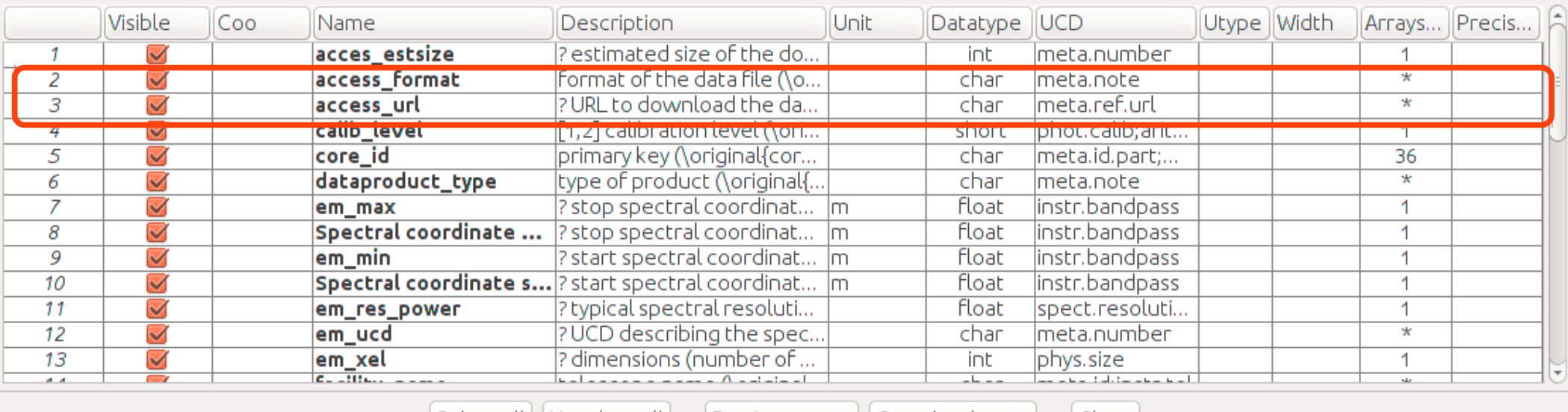

Select all Unselect all | - | Parsing report Coord. columns  $\overline{\phantom{a}}$ Close

## Conclusions

1. Need to resolve issues with Aladin and implement handling of more usecases 2. Need a distinctive way to identify a datalink

 $\rightarrow$  Addition of UCD to access format(Asterics Tech Forum March 2017)

 $\rightarrow$  appropriate obscore utypes for access url and format columns

3. Better description of services

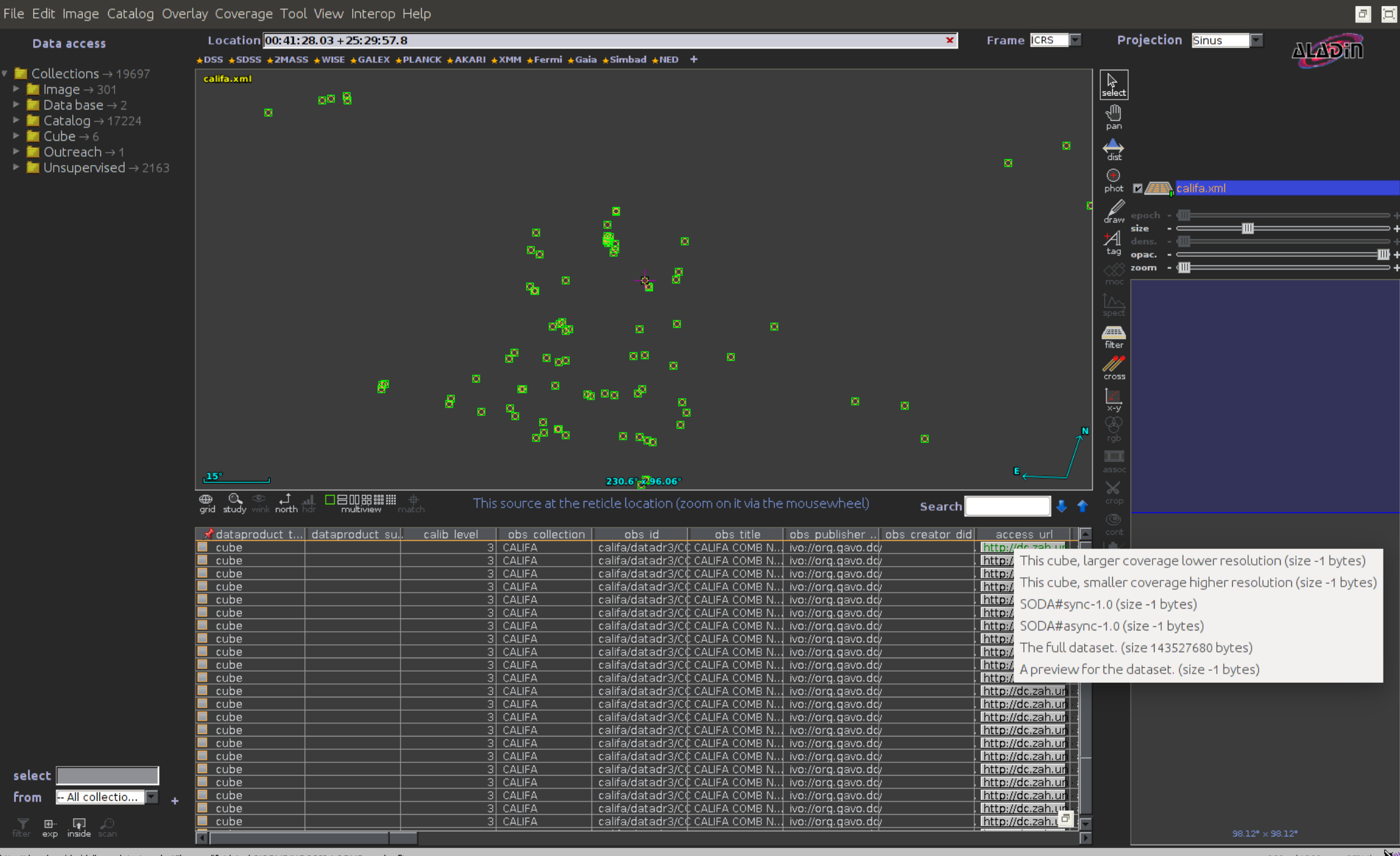

## **Contents**

SIAV2/SODA/Datalink handling in Aladin 1.Demo for CADC 2.CFHT Vizier 3.Conclusions

Aladin's TAP clients 4.Generic tap client 5.Glu tap client 6.TAP Asynchronous queries 7.Loading TAP from directory tree 8.Conclusions

#### 回回 File Edit Image Catalog Overlay Coverage Tool View Interop Help Frame CRS F Projection Sinus Location Data access **ALADIN** ÷DSS \*SDSS \*ZMASS \*WISE \*GALEX \*PLANCK \*AKARI \*XMM \*Fermi \*Gaia \*Simbad \*NED +  $\blacksquare$  Collections  $\rightarrow$  19589 CDS/P/DSS2/color  $\left|\bigcirc \atop{\text{select}}\right|$  $\blacksquare$  Image  $\rightarrow$  301 Imagine your eye  $\blacksquare$  Data base  $\rightarrow$  2 looking through a stack of planes 19  $\blacksquare$  Catalog  $\rightarrow$  17184 Each plane contains its own data  $\blacksquare$  Cube  $\rightarrow$  6 set: image, catalog, graphical ⇔ overlays...  $\blacksquare$  Unsupervised  $\rightarrow$  2095 You see the combination of them.  $\circledast$ Use File->Open for discovering all other data, fav  $\frac{1}{1}$ **8 C** server selector File Watch **Fopls...** Others Z @ CDS/P/DSS2/color Image Catalog O SIMBAD TAP 2  $\equiv$   $\Omega$ servers servers **D**Aladin **AD** AII Construct your query, verify and execute.  $VizieR$ **images** Table: Flux Vet ra, dec Join Upload SkyView **GAEITIC** Select: All Constraints: Add new Max rows: 100  $\boldsymbol{\mathrm{v}}$ ■ ■<br>■ 业IDSS **ONED** sidref Sloan **TAP** ilter **Des...** lux *i*<sup>2</sup>Ce Bot  $\checkmark$ lux prec  $\frac{1}{1}$ **WA...**  $\overline{A(-m)}$ **A**Gaia **Ch**ives. cont Refresh query | Check.. | SYNC  $\blacktriangleright$  Asyncjobs>>  $\partial\omega$  $\blacktriangleright$ SELECT TOP 100 \* FROM flux pixel Proto... **Others.** Ē prop **Others.** r<br>del Reset | Clear SUBMIT Close  $\boldsymbol{\Omega}$ select - All collectio. **From** 16.65' x 13.28  $\overline{\bigoplus_{\text{grid}}}$

同<br>nsid 田

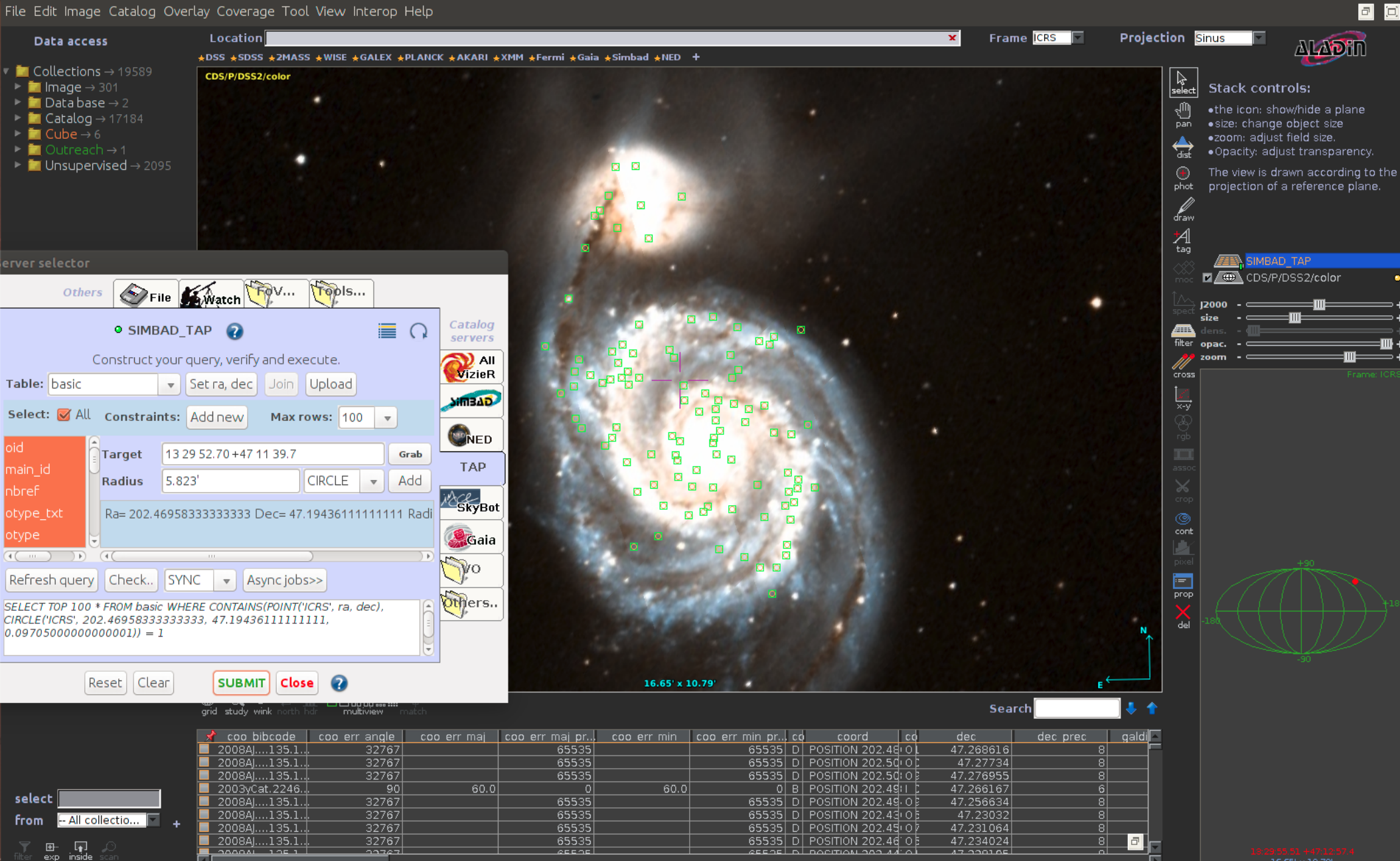

## **Contents**

SIAV2/SODA/Datalink handling in Aladin 1.Demo for CADC 2.CFHT Vizier 3.Conclusions

## Aladin's TAP clients 4.Generic tap client 5.Glu tap client 6.TAP Asynchronous queries 7.Loading TAP from directory tree 8.Conclusions

## Aladin's TAP clients A little about GLU...

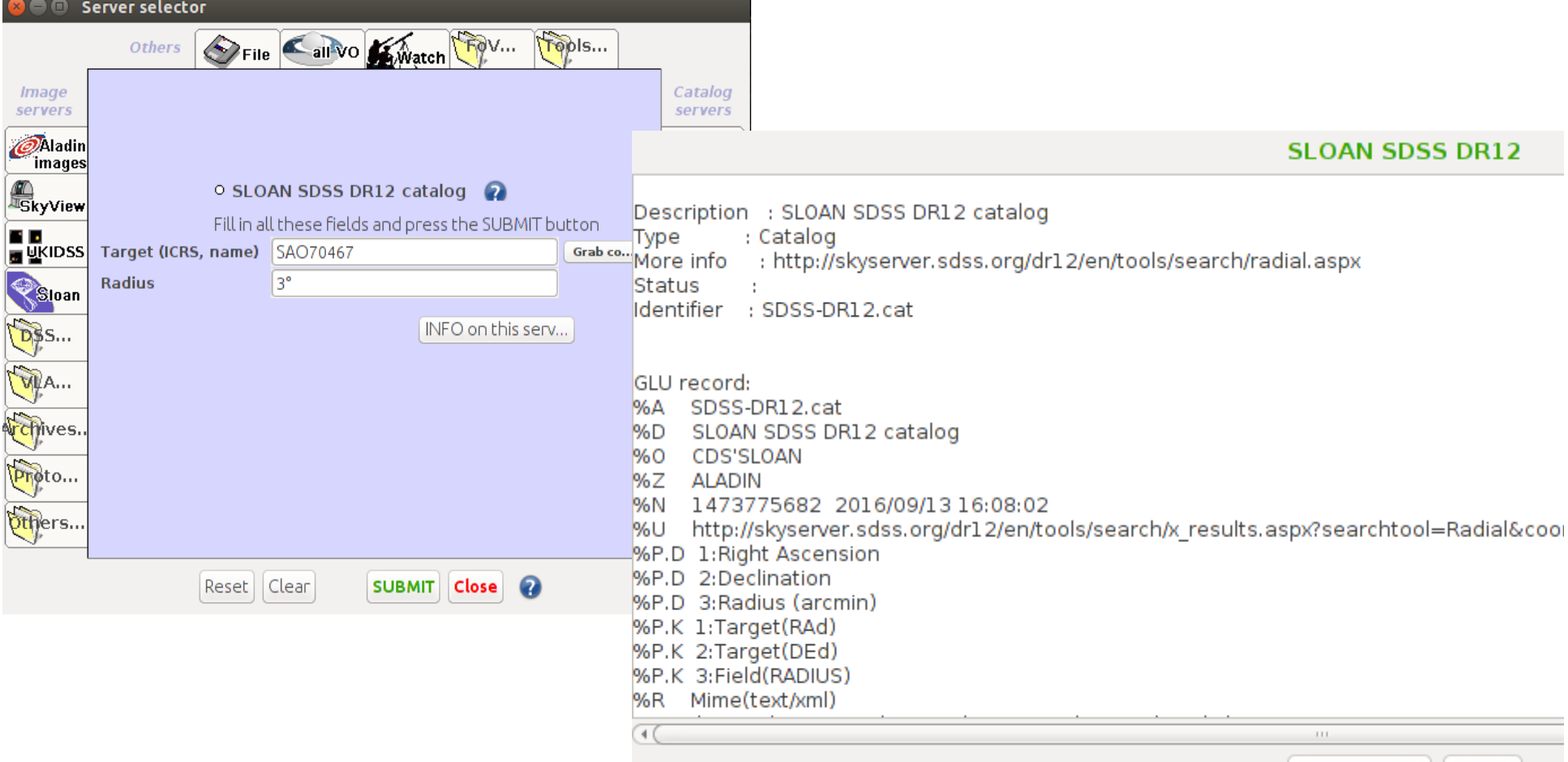

More info...

Close

 $\cdot$  Glu

%Param.Description 5:Plx [mas](ex: >50) %Param.DataType 5=char(OP,"I/337/gaia","I/337/tgasptyc") %ADQL.Where 5=parallax \$5

> %ADQL.Where %ADQL.Select %ADQL.From Etc..

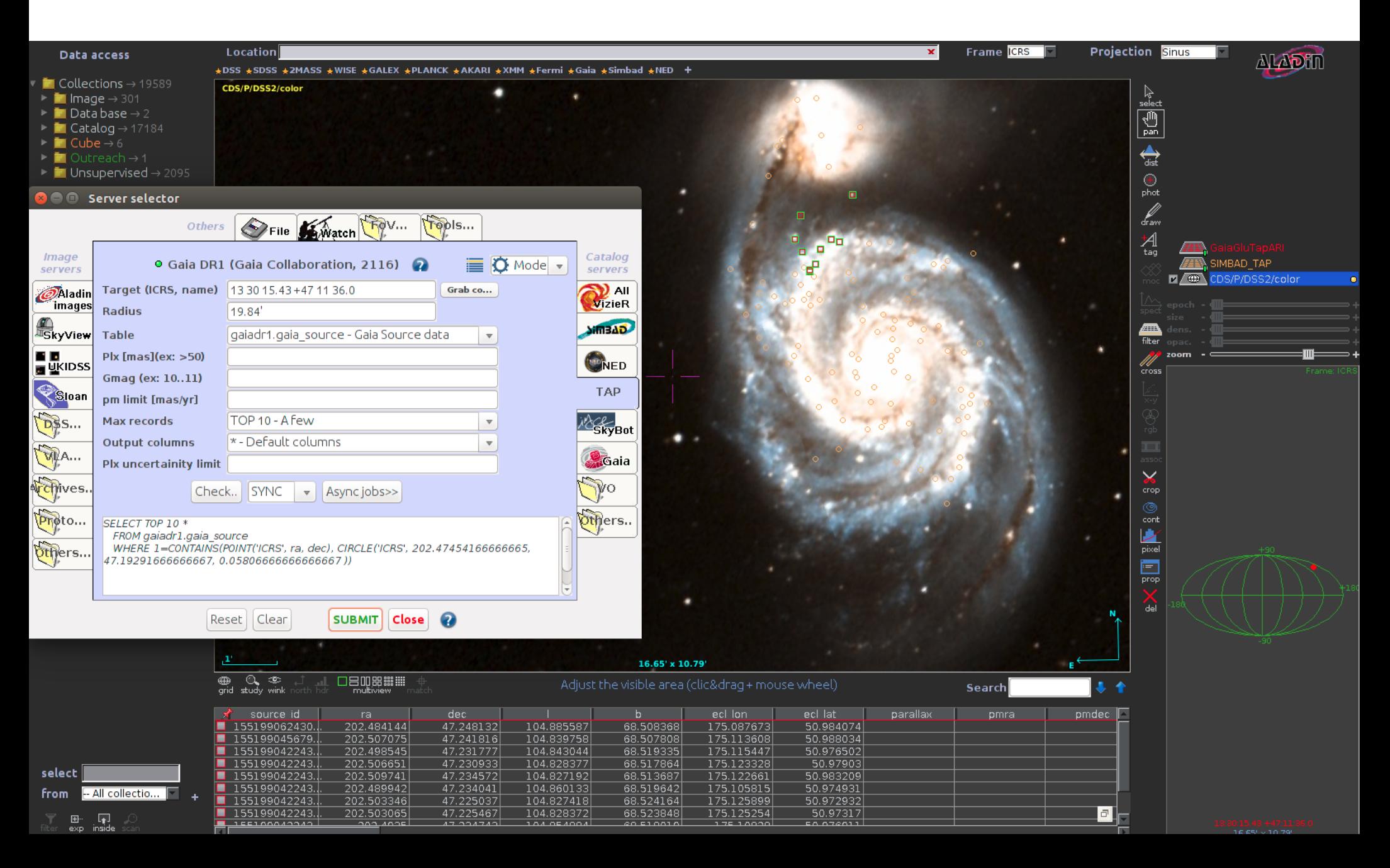

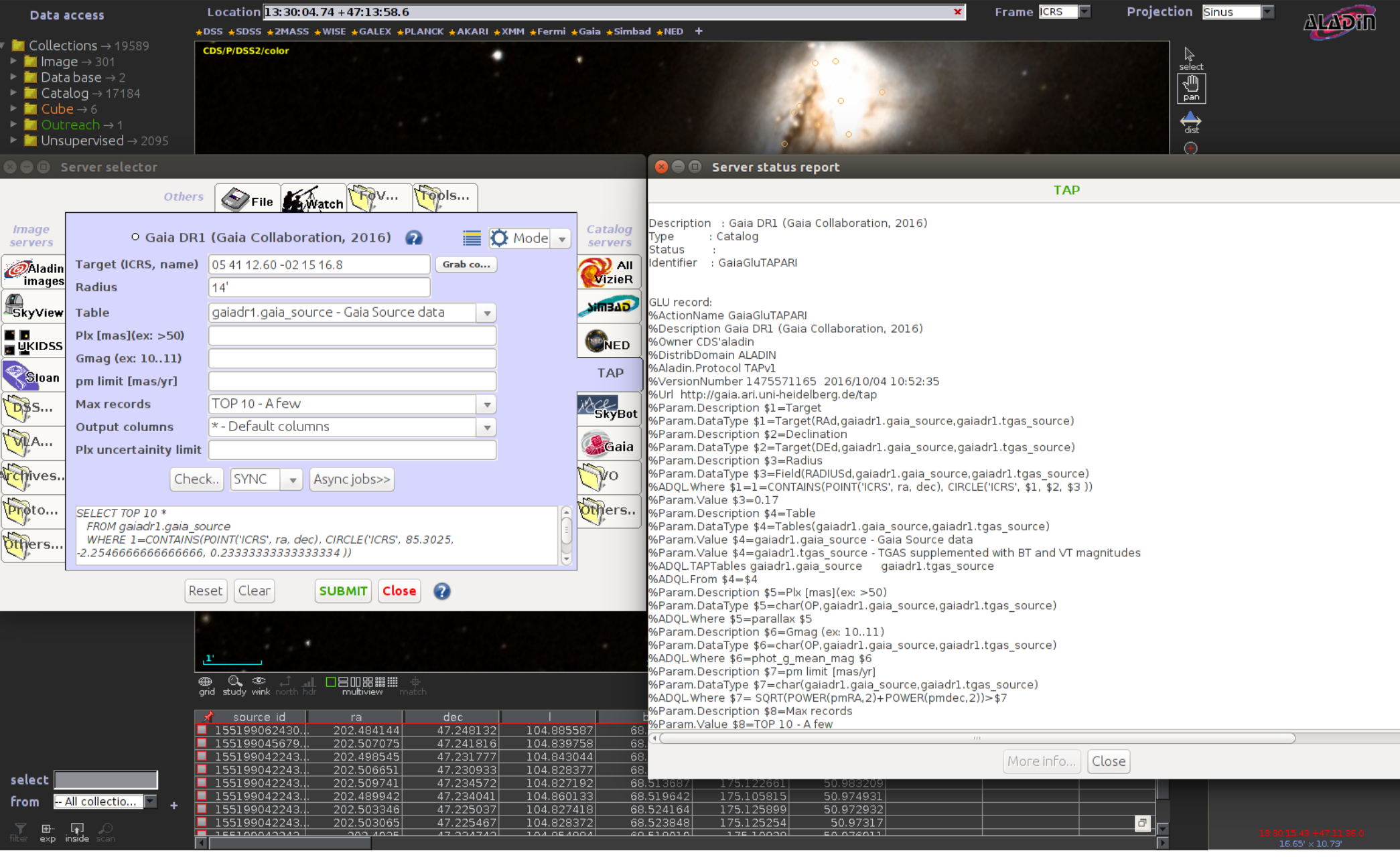

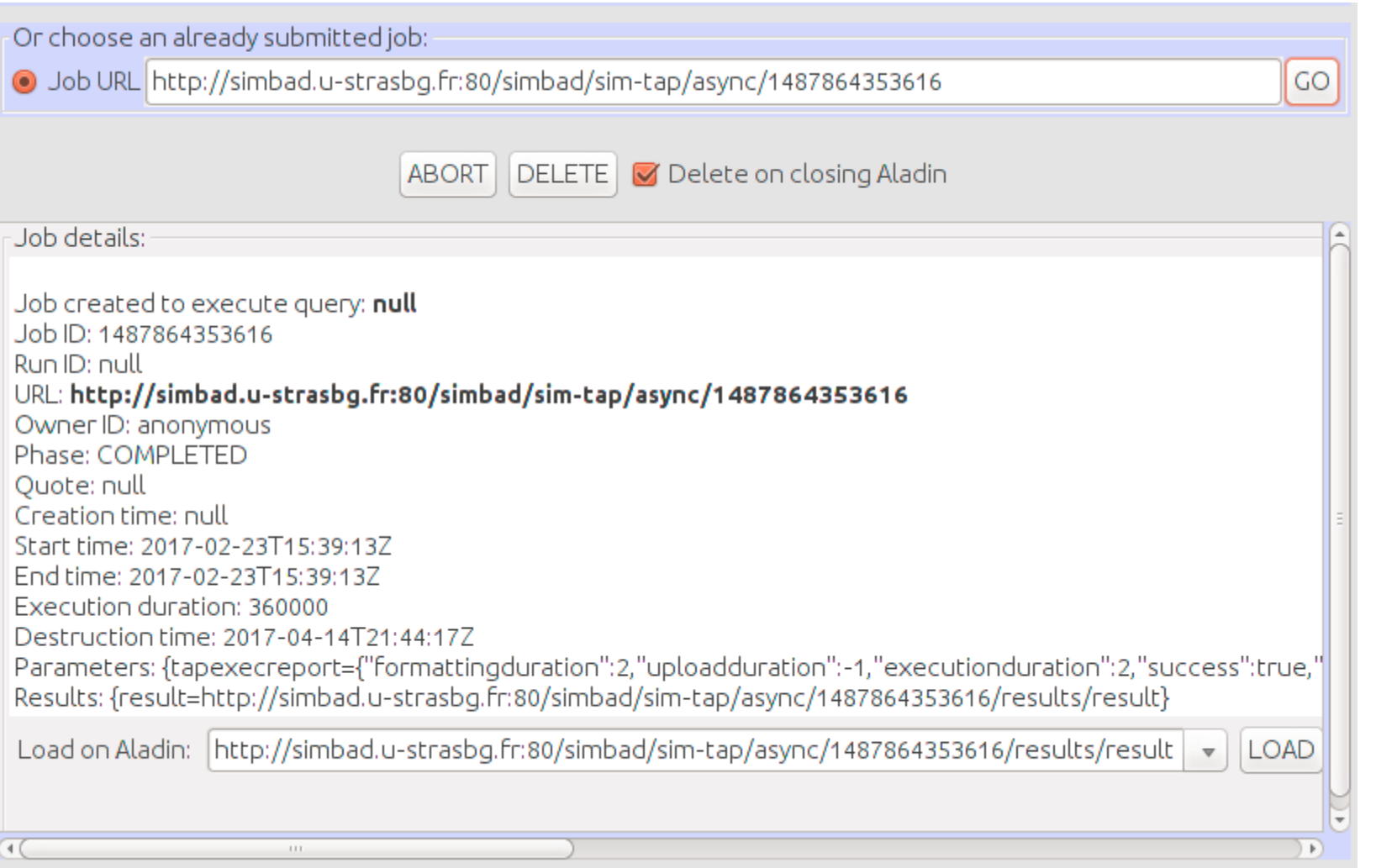

## **Contents**

SIAV2/SODA/Datalink handling in Aladin 1.Demo for CADC 2.CFHT Vizier 3.Conclusions

## Aladin's TAP clients

4.Generic tap client 5.Glu tap client 6.TAP Asynchronous queries 7.Loading TAP from directory tree 8.Conclusions

Data access

#### **Collections > T**  $\blacksquare$  Image  $\rightarrow$  300

- $\overline{\blacksquare}$  Data base  $\rightarrow$  2  $\blacksquare$  Catalog  $\rightarrow$  17110
- $Cube \rightarrow 6$
- $\blacksquare$  Unsupervised  $\rightarrow$  2035

### +DSS +SDSS +2MASS +WISE +GALEX +PLANCK +AKARL +XMM +Fermi +Gaia +Simbad +NED

• Loading TAP from directory tree...

Location 20:52:28.84 + 30:31:50.0

# Aladin's TAP clients

4.153° x 3.429°

**Projection Sinus** 

 $\left| \begin{smallmatrix} \lambda \ \lambda \ \text{select} \end{smallmatrix} \right|$ 

 $\bigoplus_{\text{pan}}$ 

 $\overline{Z}$ 

 $\overline{2000}$ 

 $\bigoplus_{d \mid \pi}$ 

 $\overline{a}$ phot

draw  $A_{\text{tag}}$ 

 $\checkmark$ crop ©, cont D pixel Ē

prop

.<br>طه

 $\mathbf{z}$  ( $\oplus$ 

Frame CRS

**ALADHI** 

 $\Box$ 

Imagine your eye looking through a stack of planes

Each plane contains its own data set: image, catalog, graphical overlays...

You see the combination of them.

Use File->Open for discovering all other data. or clic & drag your own files

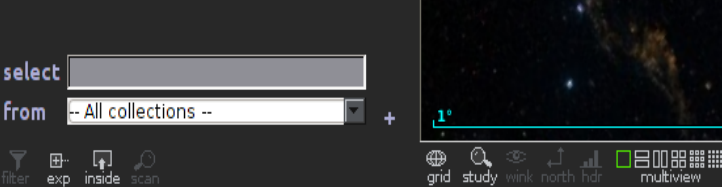

2017 Université de Strasbourg/CNRS - by CDS - Distributed under GNU GPL v3

**from** 

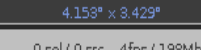

28

colored

Data access

+DSS +SDSS +2MASS +WISE +GALEX +PLANCK +AKARL +XMM +Fermi +Gaia +Simbad +NED +

- $\blacksquare$  Collections  $\rightarrow$  19454
- $\blacktriangleright$  **in** Image  $\rightarrow$  300
- $\Box$  Data base  $\rightarrow$  2
- $\blacksquare$  Catalog  $\rightarrow$  17110
- $CubA \rightarrow 6$
- $\lambda$ utreach $\rightarrow$  1  $\frac{1}{2}$   $\times$  2035

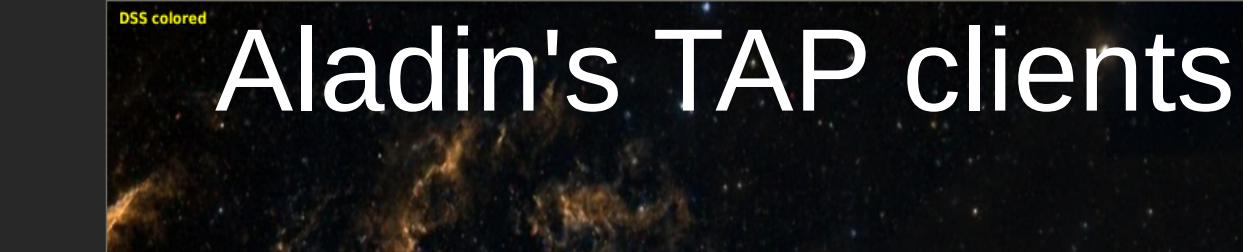

Location  $20:52:28.84+30:31:50.0$ 

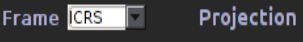

#### **Projection Sinus**

 $\left[\begin{smallmatrix} \lambda\ \lambda\ \text{select}\end{smallmatrix}\right]$ 

 $\mathbb{P}$ 

ت<br>مەم

 $\overline{Z}$ 

 $\frac{1}{200}$ 

 $\leftrightarrow$ 

 $\bigoplus$ phot

draw A

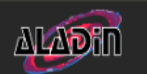

Imagine your eve looking through a stack of nlanes

Each plane contains its own. data set: image, catalog, graphical overlays...

You see the combination of them.

Use File->Open for discovering all other data. or clic & drag your own files.

## • Loading TAP from directory tree...

#### **Directory tree** Location 10:18:26.54 - 27:01:20.3  $\blacksquare$  Data collections  $\rightarrow$  159 / 19449  $\blacksquare$  Data base  $\rightarrow$  1/2 New HiPS SIMBAD Astronomical Database (more...) **206 SIMBAD Astronomi** Provenance: CNRS/Unistra  $\blacksquare$  Catalog  $\rightarrow$  132 / 17091  $\circled{C}$  CDS VizieR  $\rightarrow$  132 / 17 Sky coverage: 19.06% Pub.year: 2000 **ET Il-Photometric Data** □ HiPS □ Cone search □ MOC search ■ TAP +  $\sqcap$  Moc 20 Photoelectric of **MIL-Spectroscopic Da** CDS/Simbad (more...) Load Close **20 Spectrophotom 20 Radial Velocities of Cepheids** 20 Catalogue of neutral He lines of B-stars 20 Catalogue of H line profiles of 235 B-F stars  $7/opl$ F prop select - All collections from 4.153° x 3.429° ⊕ ©⊾<br>grid study 口吕叩照體體

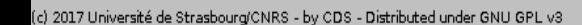

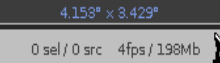

29

3S colored

Data access

+DSS +SDSS +2MASS +WISE +GALEX +PLANCK +AKARI +XMM +Fermi +Gaia +Simbad +NED +

Location 20:52:28.84 + 30:31:50.0

 $\blacksquare$  Collections  $\rightarrow$  19454

- $\blacktriangleright$  **in** Image  $\rightarrow$  300
- $\Box$  Data base  $\rightarrow$  2
- <mark>FCatalog → 1711</mark>0
- $j$ uhe $\rightarrow$ 6
- threach > 1
- $-2035$

#### **DSS** colored Aladin's TAP clients

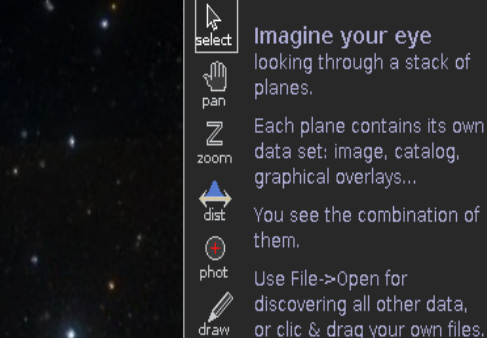

 $A_{\text{tag}}$ 

**Projection Sinus** 

 $\Box$ 

**ALADHI** 

Imagine your eye

### • Loading TAP from directory tree...

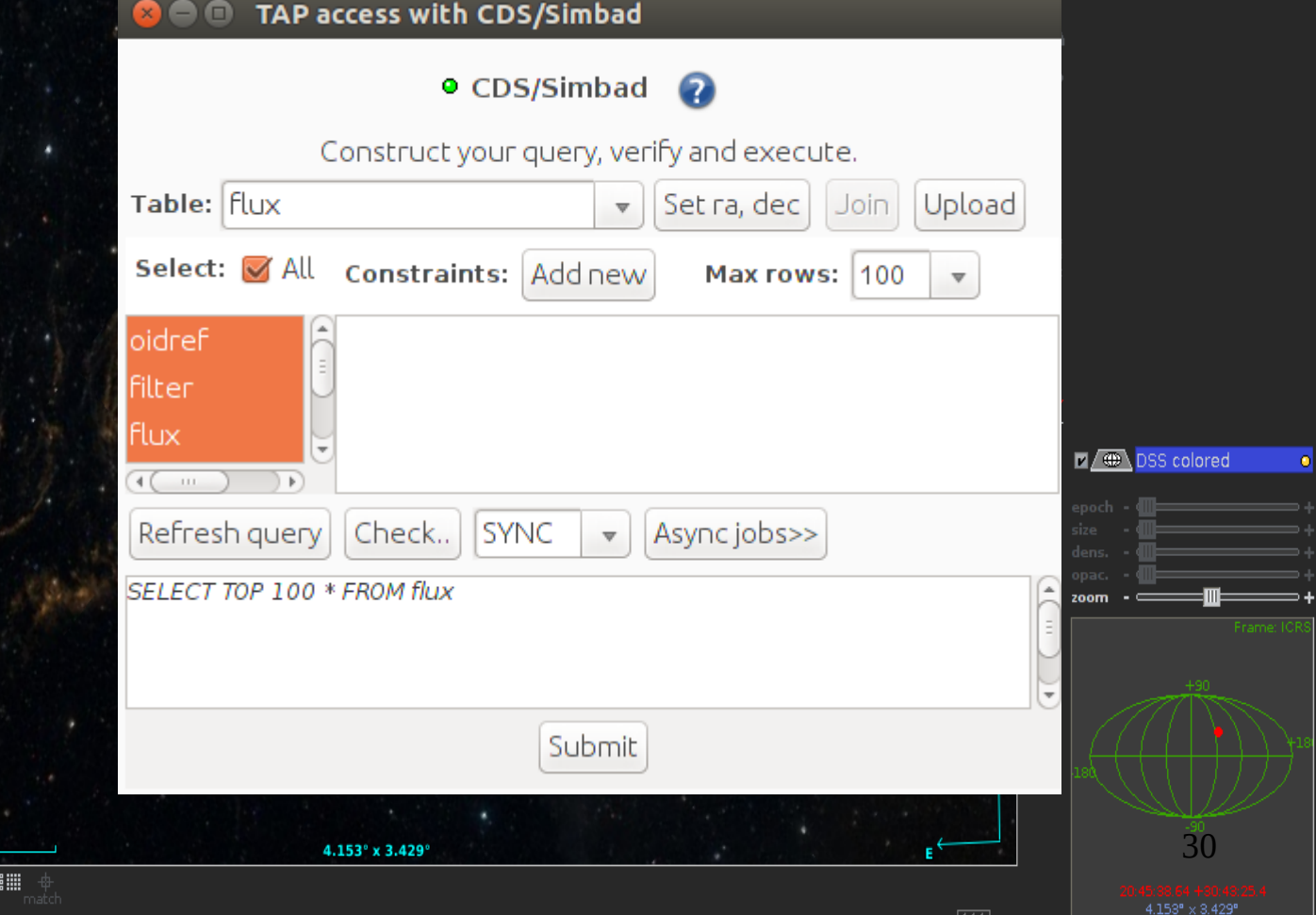

Frame CRS

⊕ Q<br>grid study

select

**from** 

 $\mathbb{F}$  $\overline{\mathbf{F}}$ 

-- All collections --

0 sel / 0 src 4fps / 198Mb

Data access

+DSS +SDSS +2MASS +WISE +GALEX +PLANCK +AKARI +XMM +Fermi +Gaia +Simbad +NED +

Location 20:52:28.84 + 30:31:50.0

- $\blacksquare$  Collections  $\rightarrow$  19454
- $\triangleright$  **in** Image  $\rightarrow$  300
- $\Box$  Data base  $\rightarrow$  2
- Catalog > 17110
- $Cube \rightarrow 6$
- itreach  $\rightarrow$  1
- $\frac{1}{2}$  z035

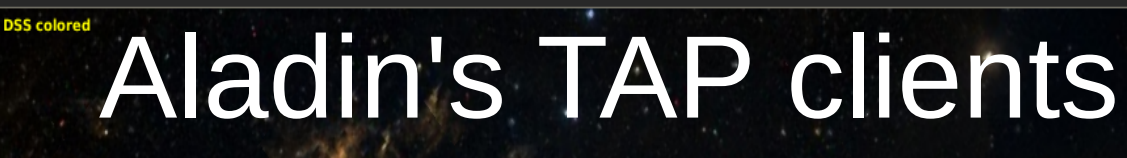

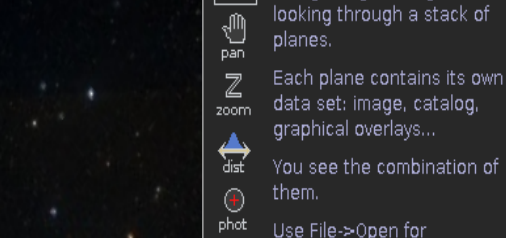

**Projection Sinus** 

 $\left[\begin{smallmatrix} \lambda\ \lambda\ \text{select}\end{smallmatrix}\right]$ 

draw  $A_{\text{tag}}$ 

Frame CRS

 $\Box$ 

**ALADHI** 

Imagine your eye

discovering all other data. or clic & drag your own files

### • Loading TAP from directory tree...

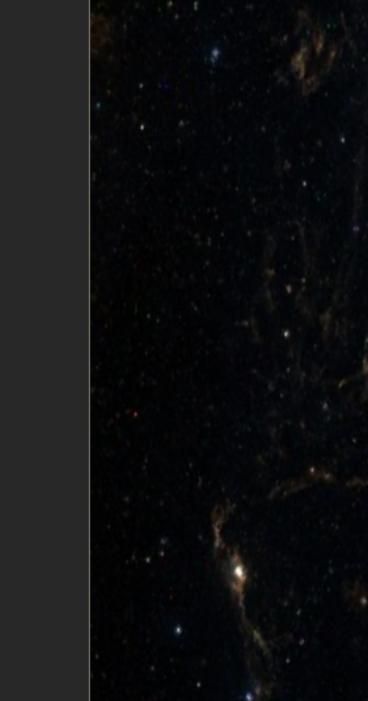

⊕ Q<br>grid study

口吕叩照體

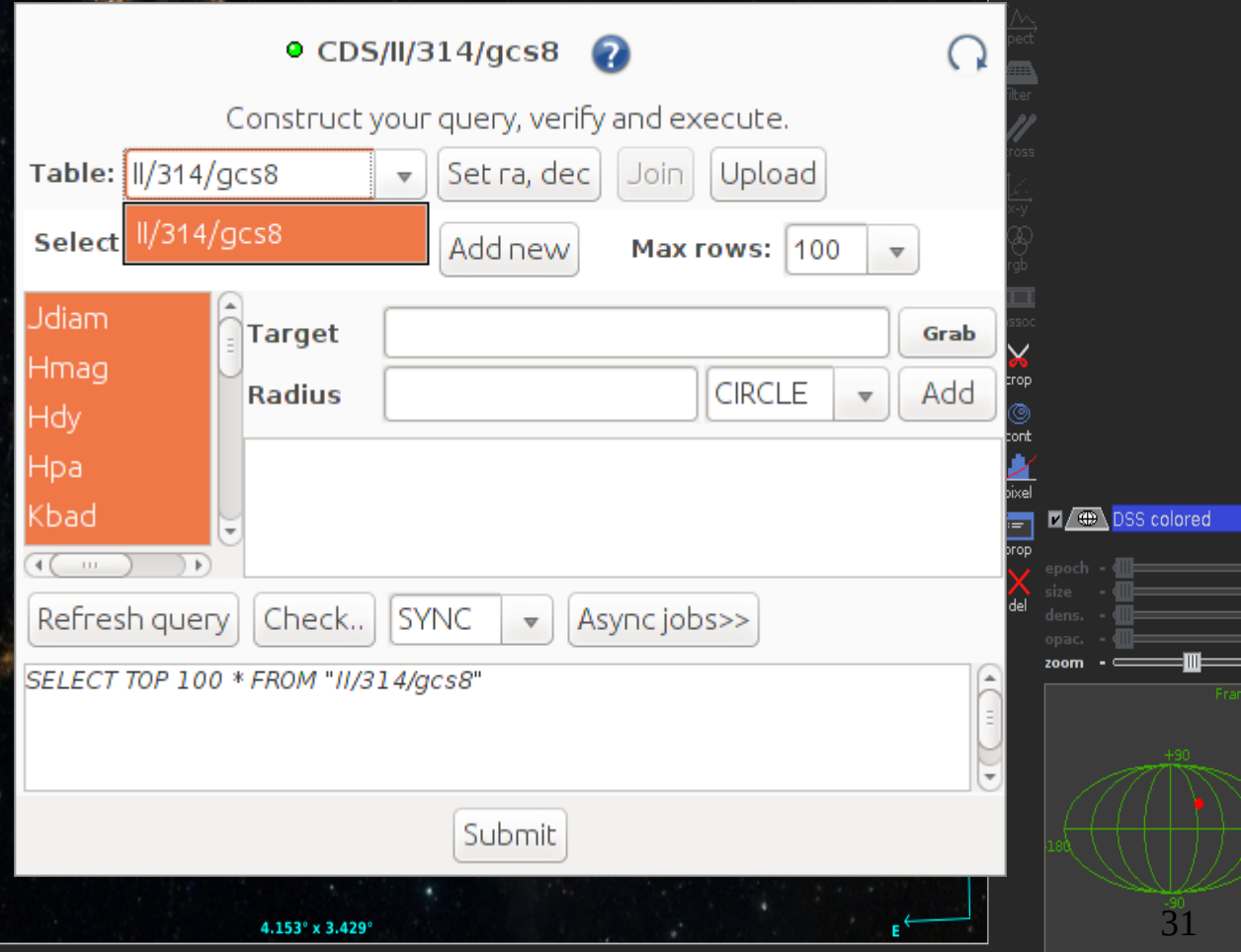

select - All collections -from  $\begin{array}{ccc} \boxplus^{\mathbf{\cdot}} & \boxed{\bullet} & \mathcal{L} \ \text{exp} & \text{inside} & \text{scale} \end{array}$ 

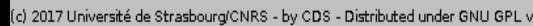

1444

ō

## **Contents**

### SIAV2/SODA/Datalink handling in Aladin 1.Demo for CADC 2.CFHT Vizier 3.Conclusions

## Aladin's TAP clients

4.Generic tap client 5.Glu tap client 6.TAP Asynchronous queries 7.Loading TAP from directory tree 8.Conclusions

## **Conclusions**

- Improve usability
	- Using of interface and/or writing GLU records
	- Swapping between GLU and generic TAP forms
	- Different modes coming up
- Features to be added
	- Join, Glu upload
	- TAP Async query job saving
- MultiTAP

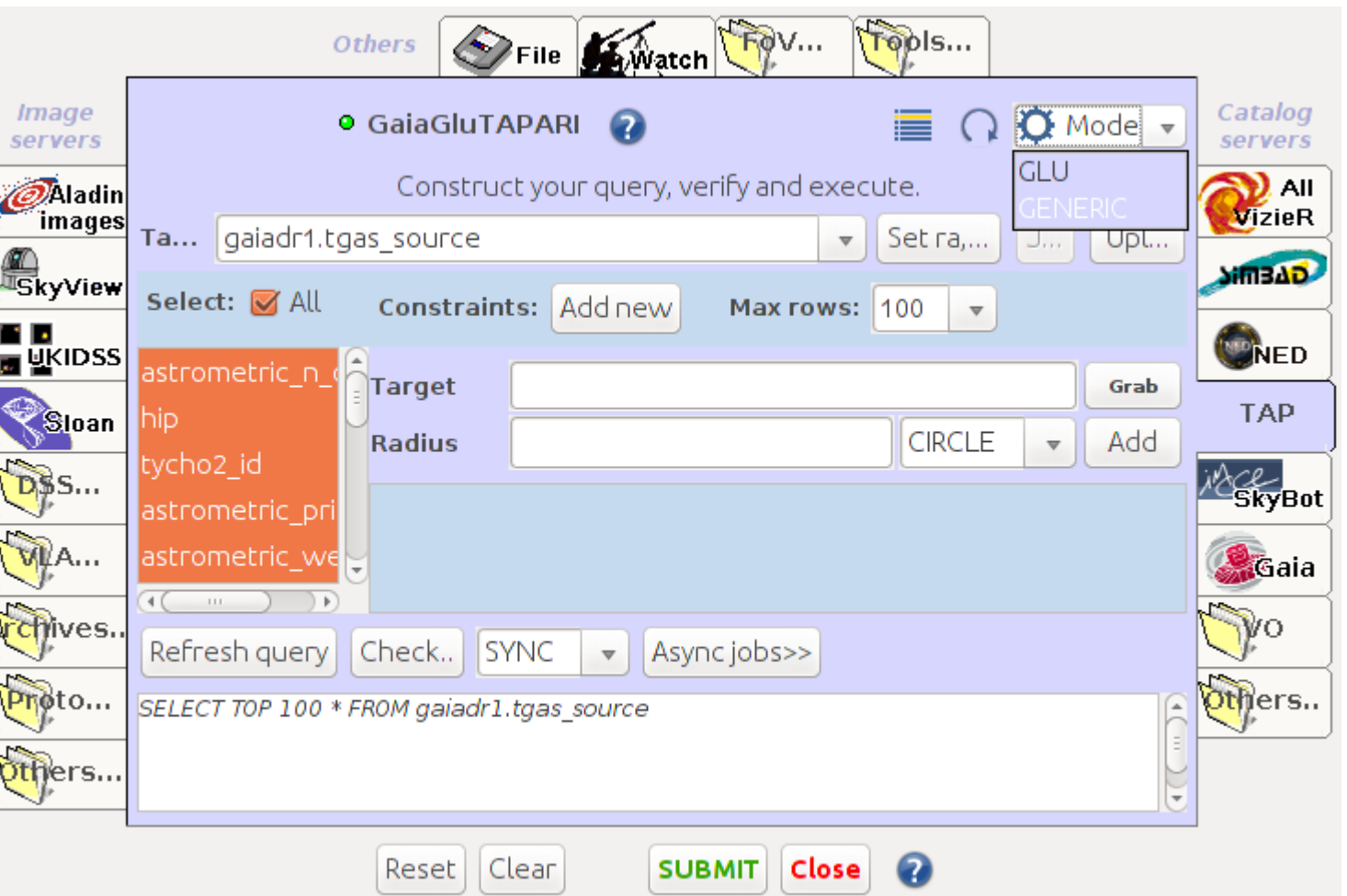

## **Conclusions**

- Improve usability
	- Using of interface and/or writing GLU records
	- Swapping between GLU and generic TAP forms
	- Different modes coming up
- Features to be added
	- Join, Glu upload
	- TAP Async query job saving
- MultiTAP

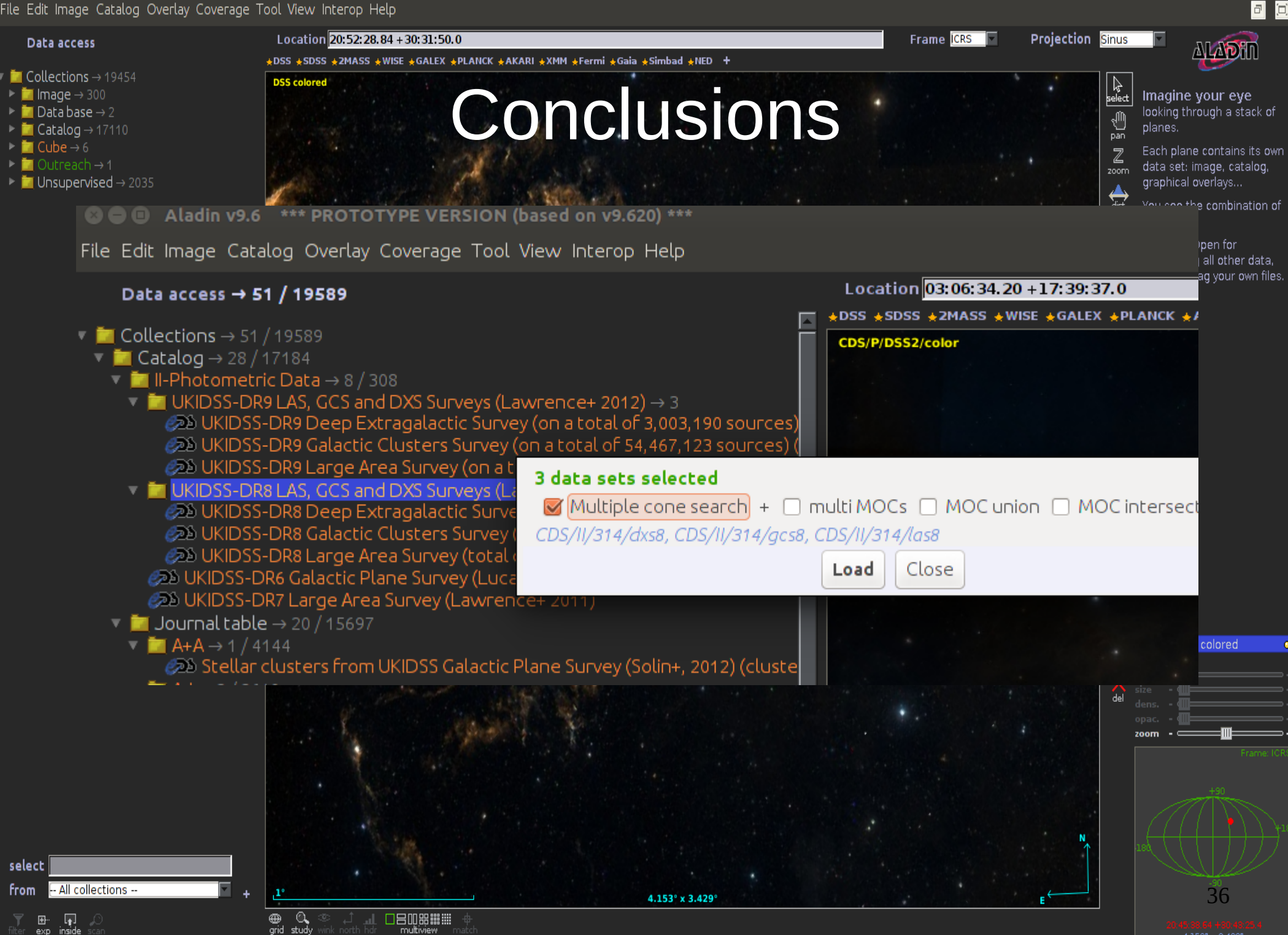

 $4.153^{\circ} \times 3.429^{\circ}$ 

0 sel / 0 src 4fps / 198Mb

(c) 2017 Université de Strasbourg/CNRS - by CDS - Distributed under GNU GPL v3

## **Conclusions**

- Improve usability
	- Using of interface and/or writing GLU records
	- Swapping between GLU and generic TAP forms
	- Different modes coming up
- Features to be added
	- Join, Glu upload
	- UWS job saving
- MultiTAP

## Thank you!

### http://aladin.u-strasbg.fr/java/AladinProto.jar